# Chambers University

### **USER GUIDE**

Herb Chambers University, powered by Performance U LMS, provides an intuitive student environment, easier access to resources, and real-time reporting on attendance and proficiency exam results.

#### LOGIN INSTRUCTIONS

Training website: https://www.herbchambersuniversity.com/

1. Click >Login

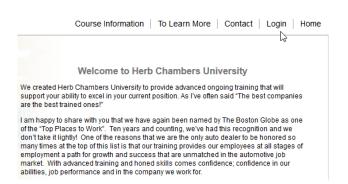

2. Username: Your permanent username will be set by your organization's Herb Chambers University(HCU) Administrator.

Password: Your initial password will be set by your organization's HCU Administrator.

| Chambers University   |  |  |  |
|-----------------------|--|--|--|
| username              |  |  |  |
| password              |  |  |  |
| Forgot your password? |  |  |  |
|                       |  |  |  |

Login credentials are not case sensitive

If you should need your credentials, reach out to your organization's HCU Administrator. All Admin users have access to student credentials.

## Chambers University

#### STUDENT DASHBOARD

The Student Dashboard is the default page as you log into the learning system.

| Welcome John Doe to | your Personal Education Plan (PEP) Page          |                | 🖂 🏷 🖥             |  |
|---------------------|--------------------------------------------------|----------------|-------------------|--|
| Learning Toolbox    | Course/Exam                                      | Date Completed | Proficiency Score |  |
|                     | BD102 Communication Skills for Today's Customers |                |                   |  |
| . 2                 | BD105 Objection Mastery I                        |                |                   |  |
| 📄 🖾 🔎               | LD101 Building a Winning Team                    | 12/10/2012     |                   |  |
|                     | BD106 Objection Mastery II                       |                |                   |  |
| 2                   | BD107 Owner Loyalty I                            |                |                   |  |
| 2                   | LD102 Implementing Positive Change               |                |                   |  |
|                     | LD103 10 Styles of Effective Leadership          |                |                   |  |
|                     | BD108 Owner Loyalty II                           |                |                   |  |
|                     | LD104 Motivating a Winning Team                  |                |                   |  |
| 0                   | RTS102 Establishing A Business Relationship      |                |                   |  |
|                     | LD105 Coaching vs. Managing                      |                |                   |  |
|                     | RTS103 Needs Fulfillment                         |                |                   |  |
|                     | LD106 Leading by Objectives                      |                |                   |  |
| . 2                 | RTS106 Negotiation Basics                        |                |                   |  |
|                     | RTS107 Apply the Proper Close                    |                |                   |  |
|                     | LD107 The Clock & The Compass                    |                |                   |  |
| . 3                 | Social Media I                                   |                |                   |  |
|                     | LD108 Most Common Mistakes                       |                |                   |  |
|                     | Social Media II                                  |                |                   |  |
| 📄 🔯 💽               | LDV1 - What Leadership Does                      | 12/7/2012      |                   |  |
| Ð                   | Business Development Proficiency Test            |                |                   |  |
| Ð                   | Road to the Sale Proficiency Exam                |                |                   |  |
| Ð                   | Leadership Proficiency Exam                      |                |                   |  |

**Hint:** Use your mouse to hover over an icon and display the information linked to each. You can use this technique with any icon in the Learning system.

You will find training announcements, your courses, resource links, feedback links, course completion dates, exam link (after all prerequisites are completed) test score and your link your Certificate of Achievement.

The **Learning Toolbox** is a section of icons to the left of your courses. Use the Learning Toolbox Legend at the bottom of your Student Dashboard to learn more about the icons you have available to you.

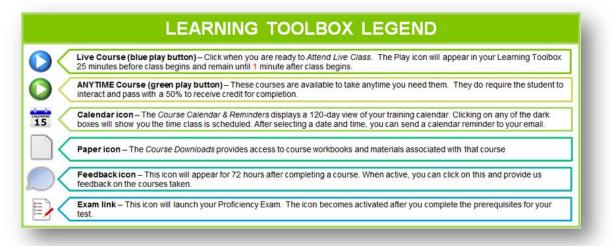

## Chambers University

#### **READY TO BEGIN**

When you are ready to view the course, click the green Play icon with the on-demand course. Instructions are provided within each course on how to navigate and access additional resources.

Do not log out early! Your attendance is determined when the last slide ends.

#### UPDATE STUDENT PROFILE

Click the manage profile icon located above your Student Dashboard. You can update any profile information except username.

| Student Dashboard                                  | ł           |                |                   |
|----------------------------------------------------|-------------|----------------|-------------------|
| Welcome to your Personal Education Plan (PEP) Page |             |                | Manage Profile    |
| Learning Toolbox                                   | Course/Exam | Date Completed | Proficiency Score |

#### **COURSE INFORMATION**

Click on the **Course Information** navigation link to view the current course listings and instructions to complete a course successfully.

| Chambers University            |                                                           |
|--------------------------------|-----------------------------------------------------------|
|                                | Course Information To Learn More   Contact   Login   Home |
| Course Information             |                                                           |
| On-Demand(OD) Learning Courses |                                                           |
| - Communication Skills OD      |                                                           |
| - Road to the Sales OD         |                                                           |
| - E-Commerce OD                |                                                           |
| - Cashier / Receptionist OD    |                                                           |
| - Leasing Presentation OD      |                                                           |

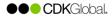